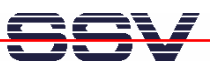

## **How to change the ADNP/9200 Factory-Set IP Address for LAN2**

The IP address for the ADNP/9200 LAN2 Ethernet interface is based on a U-Boot environment variable. The factory-set value for this default IP address is **192.168.1.126**.

Please see also: mHTA9200-05.pdf: *How to change the U-Boot IP Addresses for the LAN1 Ethernet Interface* and *mHTA9200-04.pdf: How to change the ADNP/9200 Factory-Set IP Address for LAN1 (ipaddree usage)*.

• **1. Step**: Set the ADNP/9200 RCM jumper for RCM enable. Then power-up your ADNP/9200 and interrupt the U-Boot auto boot process. Change to the U-Boot command line interface. Then enter the U-Boot command **printenv**.

```
U-Boot> printenv
bootargs=console=ttyS0,115200 root=/dev/ram
bootdelay=3
baudrate=115200
ethaddr=02:80:ad:20:57:23
ethaddr2=02:80:ad:20:57:24
bootfile="img-dnp9200"
netmask=255.255.255.0
ipaddr=192.168.0.126
ipaddr2=192.168.1.126
bootcmd=bootm 0x10040000
serverip=192.168.0.1
stdin=serial
stdout=serial
stderr=serial
Environment size: 300/4092 bytes
U-Boot>
```
**2. Step**: The U-Boot command **setenv <name>** allows you to change the value for an environment variable. The command **saveenv** stores the new value in the ADNP/9200 flash memory.

```
U-Boot> setenv ipaddr2 192.168.3.126
U-Boot> saveenv
Saving Environment to Flash...
Un-Protected 1 sectors
Erasing Flash...
. done
Erased 1 sectors
Writing to Flash... done
Protected 1 sectors
U-Boot>
```
• **3. Step**: Run the ADNP/9200 Linux and add an *autostart.sh* file with the following content to the directory */flash*. The file is also available for downloading from www.dilnetpc.com.

#!/bin/sh exec >/tmp/autostart.log

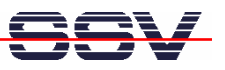

exec 2>/tmp/autostart.err /sbin/insmod /flash/modules/dm9000.ko MAC=\$(/bin/dd count=1 bs=1024 skip=128 if=/dev/mtdblock0 2>/dev/null | /bin/sed -n 's/.\*ethaddr2=\([0-9A-Fa-f:]\*\).\*/\1/p') IPADDR=\$(/bin/dd count=1 bs=1024 skip=128 if=/dev/mtdblock0 2>/dev/null |  $\binom{\binom{1}{x}}{x}$  -n 's/.\*ipaddr2=\( $[0-9\..1*\)]$ .\*/\1/p') test -z "\$IPADDR" && IPADDR=192.168.1.126 echo -n -e "Configuring eth1 with MAC-addr: \$MAC\n\r" >/dev/console echo -n -e "Configuring eth1 with IP-addr: \$IPADDR\n\r" >/dev/console /sbin/ifconfig eth1 down hw ether \$MAC /sbin/ifconfig eth1 \$IPADDR /sbin/ifconfig eth1 up

After the next Linux boot the IP address for the LAN2 Ethernet interface will be equal to the setup for the U-Boot environment variable *ipaddr2*.

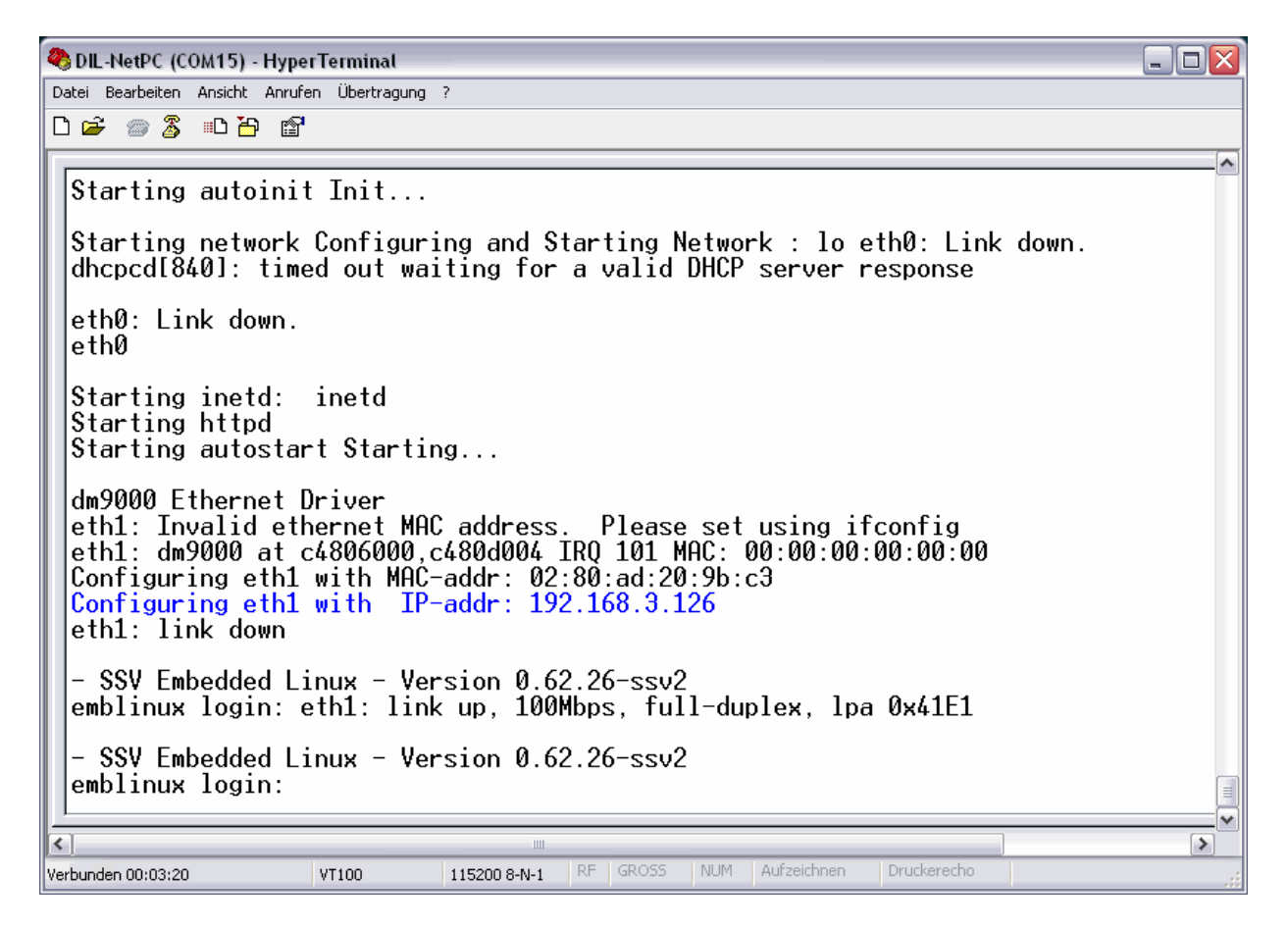

That is all.